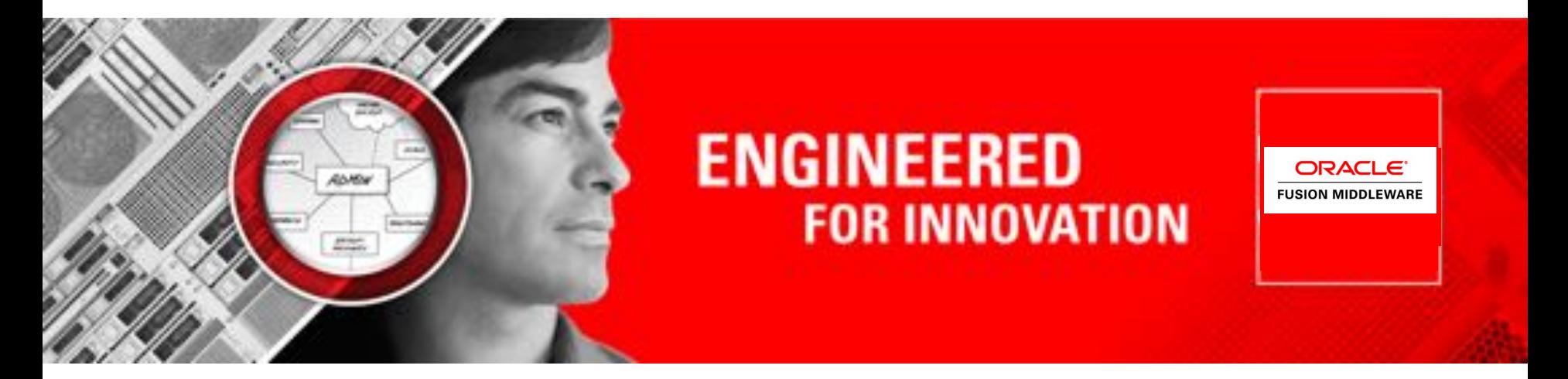

#### ORACLE®

#### **Coherence 12.1.2 Managed Servers**

Noah Arliss – Software Development Manager (Sheriff)

The following is intended to outline our general product direction. It is intended for information purposes only, and may not be incorporated into any contract. It is not a commitment to deliver any material, code, or functionality, and should not be relied upon in making purchasing decisions. The development, release, and timing of any features or functionality described for Oracle's products remain at the sole discretion of Oracle.

#### **Evolving to simplify the…**

- Development Lifecycle
	- Grid Archives, Maven and additional tooling
- Deployment Model
	- Managed Servers and Grid Archives
- Operations Management
	- Centralized configuration and management of your runtime

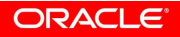

- Definition of terms
- Managed Coherence Servers
- The Grid Archive (GAR)
- Maven Support
- Deployment Models
- Weblogic, Maven and WLST
- Tying it all together

#### **WebLogic Manageability WebLogic Terminology**

- Domain group of instances and clusters under unified control
- Administration Server central configuration controller for the domain
- Managed Server Instance that hosts applications and required resources
- Cluster group of managed servers to provide increased scalability and reliability
- Node Manager per-machine process used to start, stop and auto-restart instances

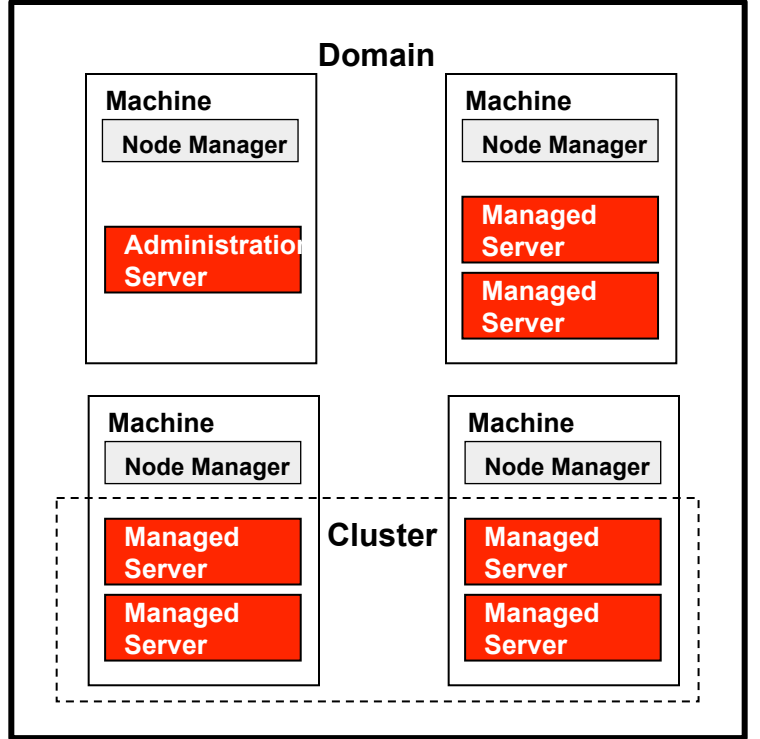

ORACLE

# **WebLogic Manageability**

#### **Configuration Management, Automation**

- Configuration Wizard
	- Create configurations from templates GUI and scripting support Automate domain creation and
	-
	- replication
- WebLogic Scripting Tool
	- Automate management via Jython based scripts
	-
	- Config, deploy, monitor, lifecycle<br>• "Record" console actions to script<br>• WLST script editor in OEPE
	-

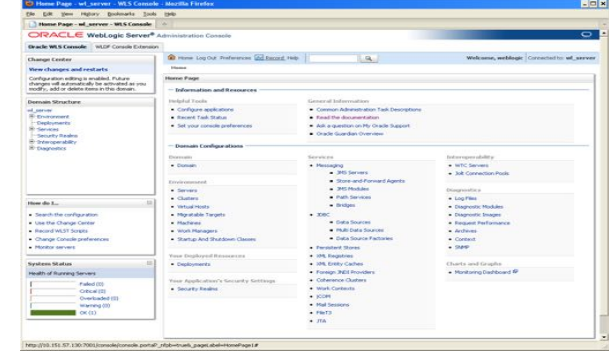

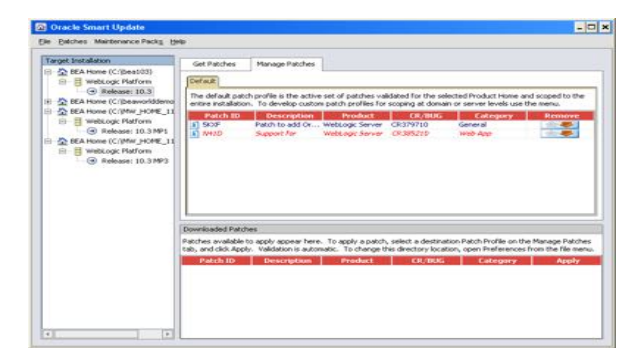

- Definition of terms
- Managed Coherence Servers
- The Grid Archive (GAR)
- Maven Support
- Deployment Models
- Weblogic, Maven and WLST
- Tying it all together

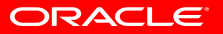

# **Traditional Deployment Approach**

- Traditional Deployment & Management Approach
	- Coherence applications have traditionally been deployed as a jar incorporated into a Java application such as a WAR/EAR or standalone Java application
	- Typically there are usually two roles within a Coherence application:
		- Servers hold cache data and perform server processing
		- Clients do not hold data but perform data operations
	- Servers are usually started by Running a Java class (DefaultCacheServer) using scripts specifying an array of JVM arguments to configure an instance

#### • Challenges with this approach

- The lifecycle of these artifacts are usually managed separately by custom shell scripts/utilities and not by WebLogic Server (WLS)
- This can make the development, deployment and management of these type of applications more difficult
- No "standard" way to deploy/manage Coherence across different platforms and environments
- Every customer has no option but to re-invent the wheel

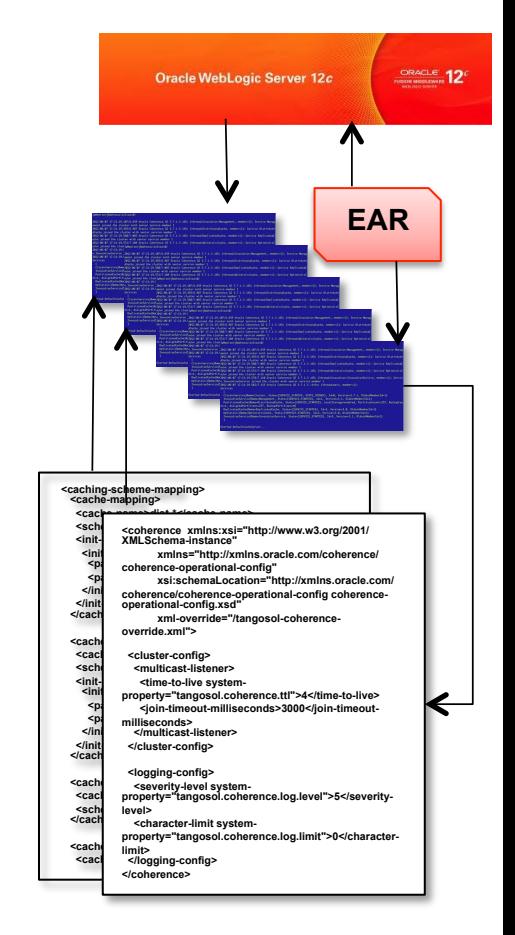

#### ORACI E

## **Managed Coherence Servers - Introduction**

- Simplified and streamlined development and management environment
- Introduces the Grid Archive (GAR)
	- Follows the Java EE model
	- Consolidates configuration into a single distributable entity
	- Provides Application Isolation & Lifecycle Events
- Leverages WebLogic infrastructure
	- Similar to EJB, JMS and JCA
	- Management through Configuration Wizard, WebLogic admin console, WLST, JMX, FMWC
	- Deployment of Coherence applications (GARs)
	- Node Manager for lifecycle management
	- Release and install Coherence libraries on the system classpath (no need to package in your application)
- Coherence remains available "standalone" including support for GARs

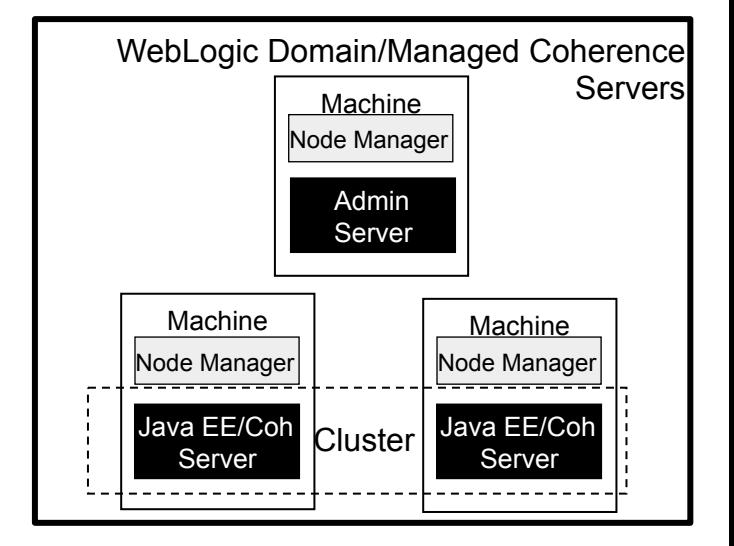

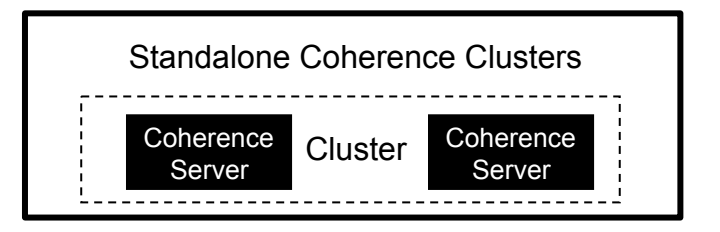

#### **Managed Coherence Servers - Benefits**

- Simplified Operations Management
	- Configure, manage and deploy Coherence from the WebLogic Server administration console or via WLST
	- Manage Coherence resources centrally
	- Automatic WKA generation based on domain servers
	- Tight Maven integration
	- Ability to carry out rolling Restarts
	- Separates Operational Config from Cache Config
- Simplified development and deployment
	- GAR manages all application build artifacts
	- Simplified application deployment across entire data grid
	- Based on industry standard Java EE
	- Automatic application isolation
	- OEPE tooling available
- Easier integration for WebLogic Server-based applications that leverage Coherence
	- GAR's deployed in an EAR automatically make Coherence resources available to WAR's and EJB's in the EAR

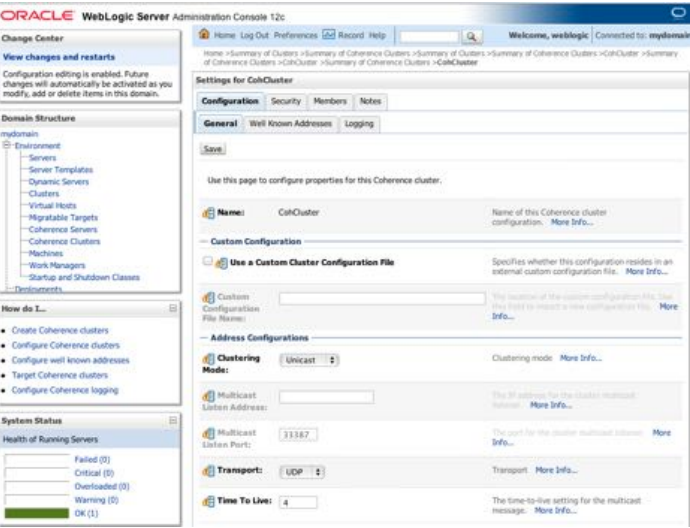

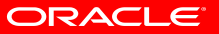

- Definition of terms
- Managed Coherence Servers
- The Grid Archive (GAR)
- Maven Support
- Deployment Models
- Weblogic, Maven and WLST
- Tying it all together

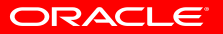

# **What is a Grid Archive (GAR)?**

- A GAR file all the dependent artifacts required for the operation of a Coherence application!
- The structure of a GAR is as follows:

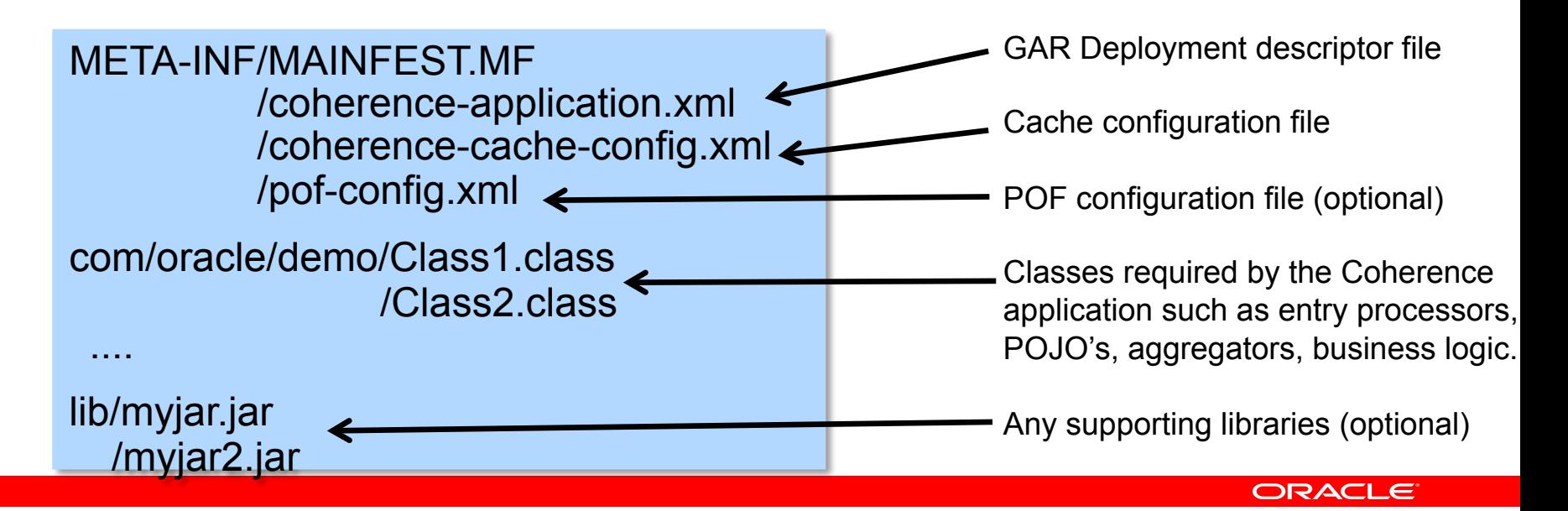

# **What is a Grid Archive (GAR)?**

• The GAR deployment descriptor, coherenceapplication.xml contains the following:

<?xml version="1.0" encoding="ISO-8859-1"?> <coherence-application xmlns:xsi="http://www.w3.org/2001/XMLSchema-instance" xmlns="http://xmlns.oracle.com/weblogic/coherence-application">

 <cache-configuration-ref override-property="cache-config/ExamplesGar">META-INF/example-cache-config.xml </cache-configuration-ref>

<pof-configuration-ref>META-INF/pof-config.xml</pof-configuration-ref>

```
 <application-lifecycle-listener>
```
l,

l,

 $\overline{\phantom{a}}$ 

 <class-name>com.tangosol.examples.container.gar.LifecycleReactor</class-name> </application-lifecycle-listener>

 <configurable-cache-factory-config /> </coherence-application>

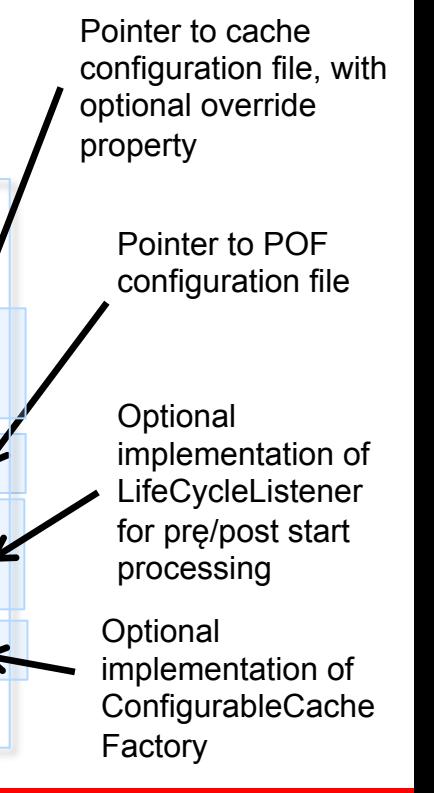

ORACLE

- Definition of terms
- Managed Coherence Servers
- The Grid Archive (GAR)
- Maven Support
- Deployment Models
- Weblogic, Maven and WLST
- Tying it all together

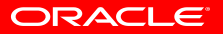

#### **Maven**

- There are three levels of maven support in 12.1.2:
	- The maven sync plugin integrating coherence (and the rest of FMW) into your own maven repositories
		- Simply install the maven sync plugin to your repository
		- Then run the sync plugin to install FMW 12c elements into your desired repository
	- The GAR archetype
		- To generate a new coherence project
	- The wls-maven-plugin
		- For operational and deployment of wls (more on this later)

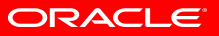

# **The Maven Sync Plugin**

#### • Documentation:

- http://docs.oracle.com/middleware/1212/wls/WLPRG/ maven.htm#CHDCEEIA
- Install:
	- mvn -DpomFile=\$ORACLE\_HOME/oracle\_common/plugins/maven/com/oracle/ maven/oracle-maven-sync/12.1.2/oracle-maven-sync.12.1.2.pom -Dfile= \$ORACLE\_HOME/oracle\_common/plugins/maven/com/oracle/maven/oraclemaven-sync/12.1.2/oracle-maven-sync.12.1.2.jar install:install-file

#### • Synchronize:

• mvn -Doracle-maven-sync.oracleHome=\$ORACLE\_HOME -Doracle-mavensync.testOnly=false com.oracle.maven:oracle-maven-sync:12.1.2-0-0:push

#### **The GAR Archetype**

• Generate a coherence GAR maven project

• mvn archetype: generate -DarchetypeGroupId=com.oracle.coherence - DarchetypeArtifactId=maven-gar-archetype - DarchetypeVersion=12.1.2-0-0 -DgroupId=com.mygroup – DartifactId=mytest

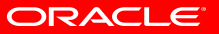

- Definition of terms
- Managed Coherence Servers
- The Grid Archive (GAR)
- Maven Support
- Deployment Models
- Weblogic, Maven and WLST
- Tying it all together

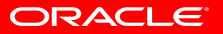

# **GAR Deployment Modes**

• GAR modules can be deployed to a Managed Server in number of ways to support Coherence based applications

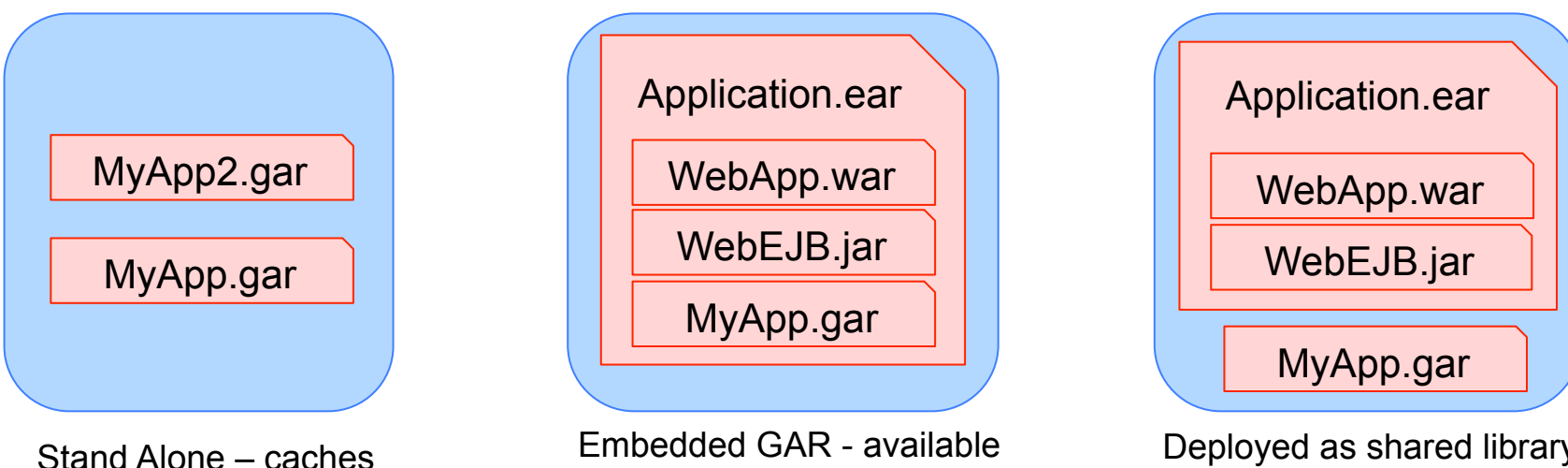

are automatically isolated

Embedded GAR - available to war/jar files in EAR

Deployed as shared library – available to all WAR/EAR

ORACLE

## **Example Deployment Architecture**

- Best practice is to have a storage-disabled client tier
- We can utilize the WebLogic clustering capabilities to set this in Coherence
- Example deployment example:
	- DataTier cluster is storage-enabled
	- WebTier cluster is storage-disabled
	- MyApp.gar deployed to DataTier cluster
	- MyWebApp.ear deployed to **WebCluster**

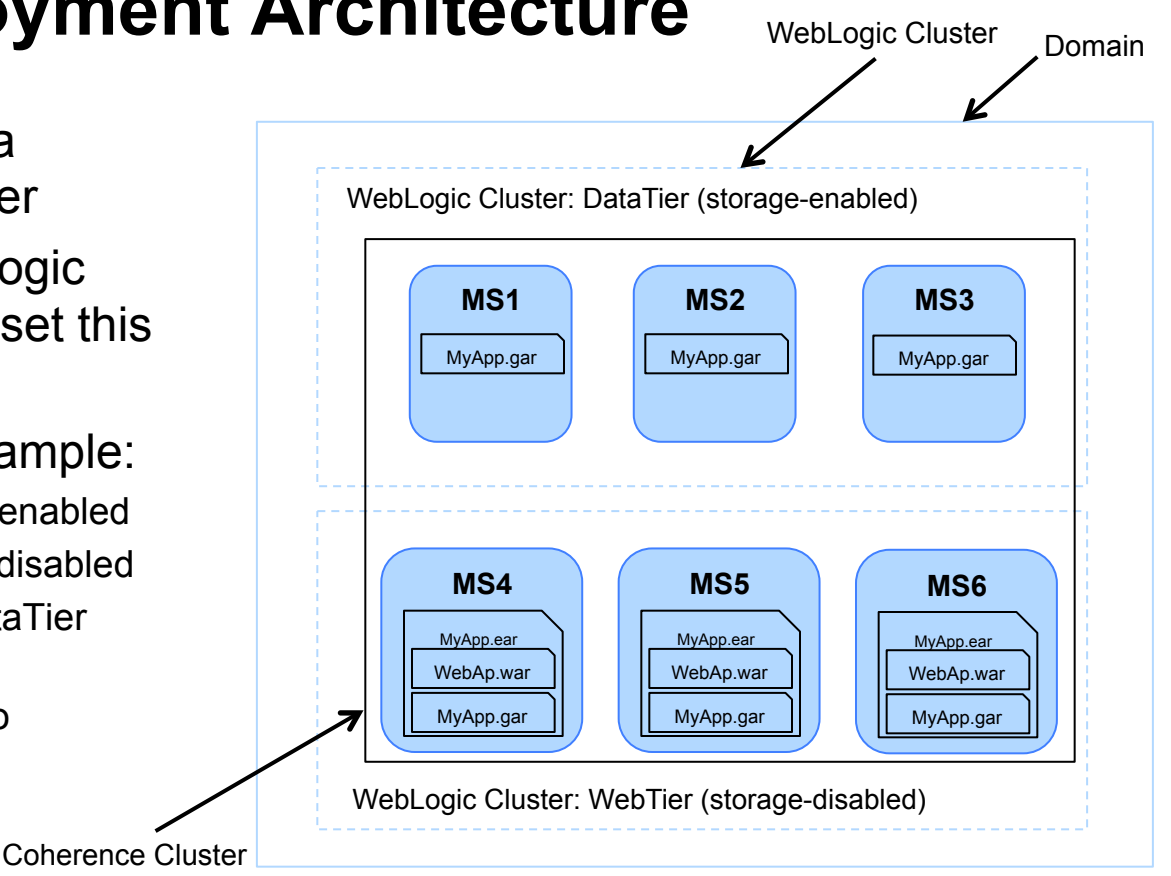

#### **DefaultCacheServer and GARs**

- DefaultCacheServer is the traditional way a cluster node is started
- DefaultCacheServer now understands GARs and takes:
	- A path to a GAR or an exploded JAR as an argument
	- An optional name for the GAR deployment used for scoping and service prefix

```
java ... com.tangosol.net.DefaultCacheServer./ExampleGAR.gar ExampleGAR
Oracle Coherence GE 12.1.2.0 <Info> (thread=main, member=n/a): Loaded Application Descriptor from 
"file:/var/folders/mn/qvw_qbjn087gr7zzr5vb4jlr0000gn/T/gar-ExampleGAR.674352717341411129/META-INF/coherence-
application.xml"; 
Oracle Coherence GE 12.1.2.0 <Info> (thread=main, member=n/a): Loaded cache configuration from "file:/var/folders/mn/
qvw_qbjn087gr7zzr5vb4jlr0000gn/T/gar-ExampleGAR.674352717341411129/META-INF/example-cache-config.xml" 
Services 
\overline{\phantom{a}} (
  Cluster Service{Name=Cluster, State=(SERVICE_STARTED, STATE_JOINED), Id=0, Version=12.1.2, OldestMemberId=1} 
  Invocation Service{Name=Management, State=(SERVICE_STARTED), Id=1, Version=12.1.2, OldestMemberId=1} 
  Partitioned Cache{Name=ExampleGAR:PartitionedPofCache, State=(SERVICE_STARTED), LocalStorage=enabled, PartitionCount=257, 
BackupCount=1, AssignedPartitions=257, BackupPartitions=0} 
\rightarrow
```
Started GarServer...

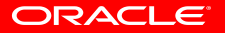

- Definition of terms
- Managed Coherence Servers
- The Grid Archive (GAR)
- Maven Support
- Deployment Models
- Weblogic, Maven and WLST
- Tying it all together

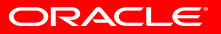

# **The wls-maven-plugin**

- Documentation:
	- http://docs.oracle.com/cd/E24329\_01/web.1211/e24368/ maven.htm#autoId2
- Weblogic Server Goals that support:
	- Deploy/undeploy
	- Domain creation
	- Starting and stopping servers
	- Run wlst
	- Much much more

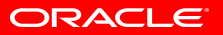

## **The wls-maven-plugin (sample config)**

epluging <groupId>com.oracle.weblogic</groupId> <artifactId>wls-maven-plugin</artifactId> cversion>12.1.2.0</version> <configuration> <adminurl>t3://localhost:7001</adminurl> suser>weblogic</user> <password>welcome1</password> <remote>false</remote> <source>target/twitterfeeds-gar-1.1-SWAPSHOT.gar</source> <targets>data tier</targets> <middlewareHome>/Users/narliss/Oracle/Middleware/Oracle\_Home</middlewareHome> <br />
<br />
<br />
</>
</br />
</br />
</br />
</br />
</br />
</br />
</br />
</br />
</br />
</br />
</br />
</br />
</br />
</br />
</br />
</br />
</br />
</br />
</br />
</br />
</br />
</br />
</br />
</br />
</br <domainHome>/Users/narliss/Dracle/Middleware/Oracle\_Home/user\_projects/domains/twitterfeeds</domainHom <name>twitterfeeds-gar-1.1-SNAPSHOT</name> </configuration> elegin>

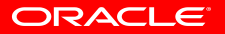

# **WLST – Weblogic Scripting Tool**

- Jython based CLI for Weblogic that supports:
	- http://docs.oracle.com/cd/E15051\_01/wls/docs103/ config\_scripting/using\_WLST.html
	- Propagation of domains
	- Retrieval/Setting of domain configuration elements
	- Server Lifecycle Management
	- Automation of domain configuration tasks
	- Much much more…

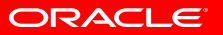

#### **Coherence Rolling Redeploy Example**

#### • Ships with 12.1.2 complete install examples:

#### WEBLOGIC SERVER Cymru | Innet | Von foarsant | Innesex Cymru Tape **CODE EXAMPLES** Common of HiebLogic Server Samples is Ultimes age: Server Examples . A storage-enabled WebLogic Server duster that has an associated Coherence duster. Christma . Three or more Managed Servers as part of that cluster Il Examples Database Guide Using the Diety DEMS with WebLogic Se · A GAR deployed to the cluster. ii Colana EE 6 Code Examples N U3 Additional Code Examples Once you have a suitable environment for running the example, complete the steps in Deploy the example. If you do not have an environment available, you can use the  $\equiv$  Quality environment that is created by building and nunning the multi series Cohesence example described in Managed Coherence Servers - Multi Server. See Presare the Example (i) LD Contigueation for information about how to build and run the multi server example. After the multi server example is running, complete the following steps to create a new Managed Server ii Gr Cluster = U.S. Cohurshop on the Cachedory exhibition inclinates cluster. Ataraged Cidenson Service Managed Coherence Servers 1. After the multi server example is deployed, launch the WebLogic Server Administration Console using the URL displayed in the command shell from which you 3 Managed Cohenence Serviers deployed the example. Alanaged Colverence Servers iii Ch WebLogic Scripting Tool 2. Log in as user velsing in and enter the password you specified while deploying the example. in Ca Development 3. In the Domain Structure pane on the left, expand Environment, and select Servers. Autok Medical Records Sample Application Avitak Madical Records Sample Application 4. Select the check box next to cactae, a error 2 and click Clone. More information 5. In Server Name, error the name cache, server3, and specify a listen port that is not currently used, such as 7033. 8. Click OK to save your changes. 7. In the Summary of Servers page, select the Comtrol tab, select the check box next to the the newly created cache server, and click Start. After the newly created cache, server I is started. Deploy the Example. Deploy the Example When the gast increases, by script is copied into the casacas, scrotch taxes very increases, have directory, the following WLST function is available for use: qarEedeploy(applices, appFile, clustedDams, safetyMode, timeout, shutdowsRestart, upload) The first three arguments are mandatory and the others have defaults. They arguments are described below. · appliase - The name that will be given to the GAR. It must be the same name as the already deployed GAR.

app Fille - The full path name to the GAR to be deployed. This full path must be the same as the already deployed GAR otherwise you will get multiple

ORACLE

#### **Coherence Rolling Re-deploy Example**

ls

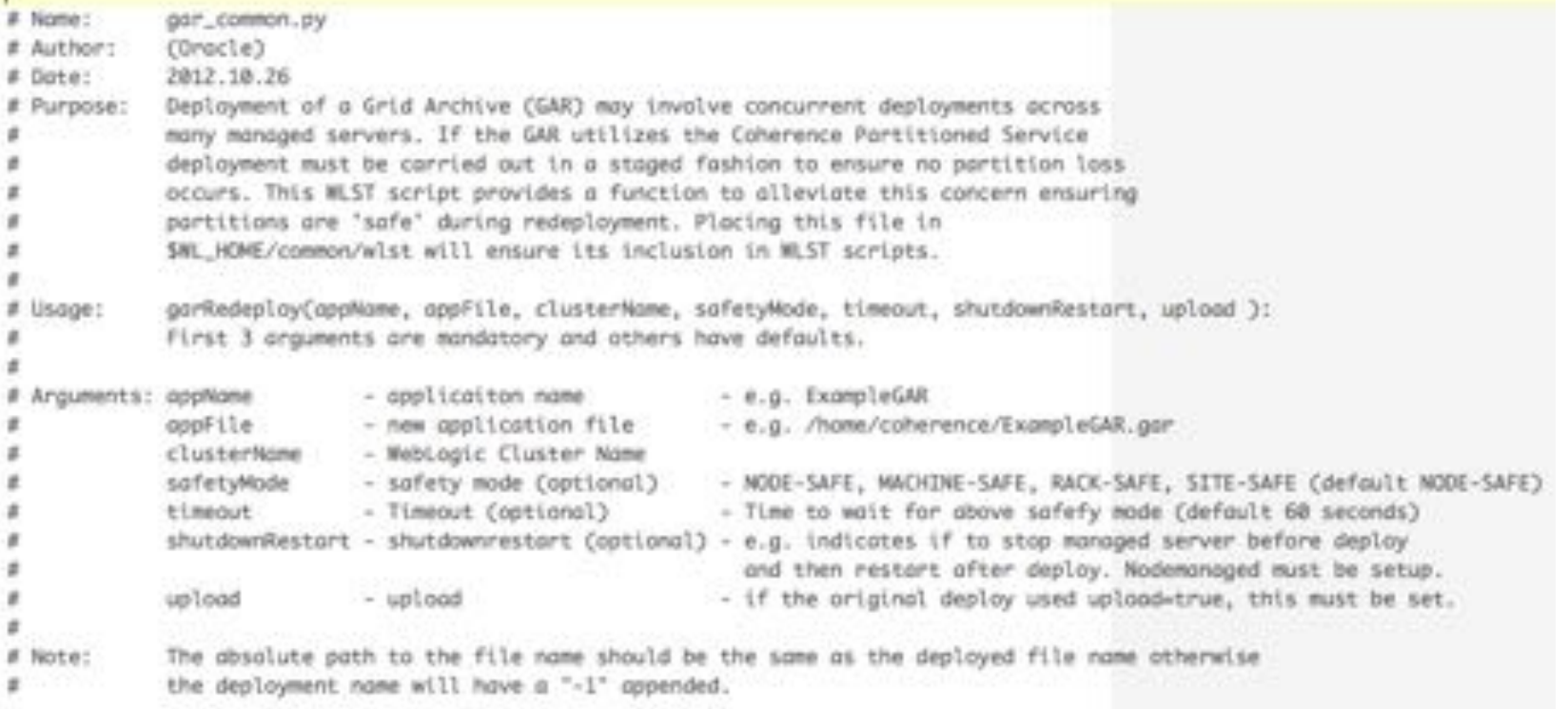

# **Tying it all together**

- Create an application using maven
- Deploy the application to the domain using maven
- Test the application
- Redeploy the application while the system is running

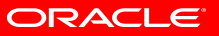

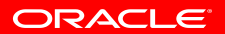

#### **Join the Coherence Community**

#### http://coherence.oracle.com

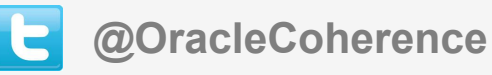

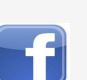

**facebook.com/OracleCoherence** 

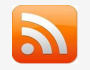

**blogs.oracle.com/OracleCoherence** 

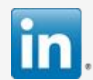

**Oracle Coherence Users** 

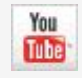

**youtube.com/OracleCoherence** 

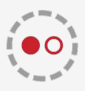

**coherence.oracle.com/display/CSIG Coherence Special Interest Group** 

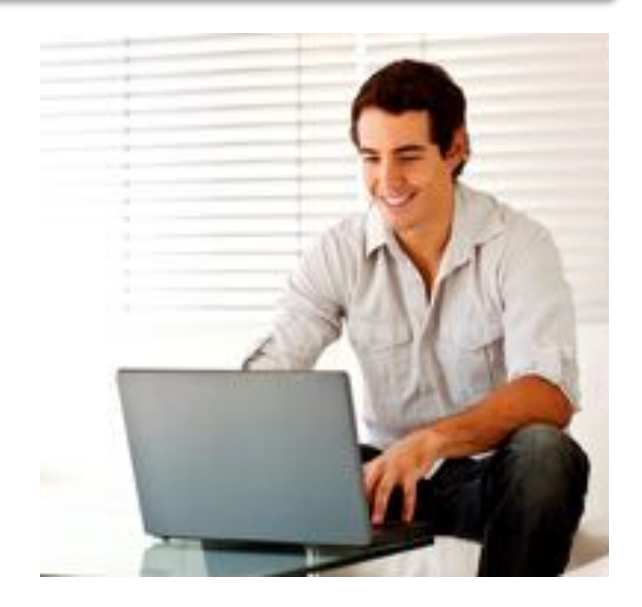

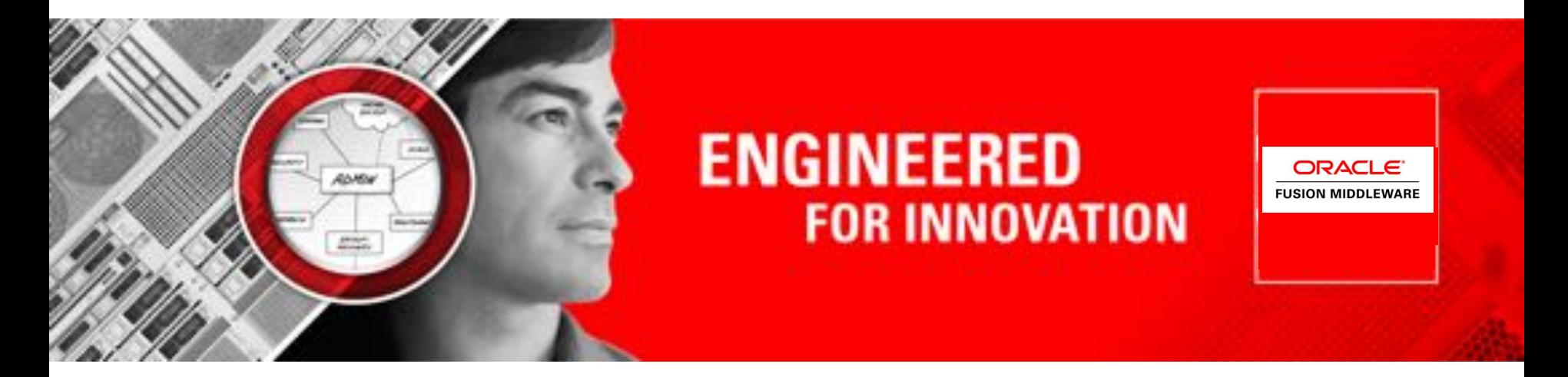

#### **ORACLE® Coherence Customer Advisory Board**

#### **Q&A**

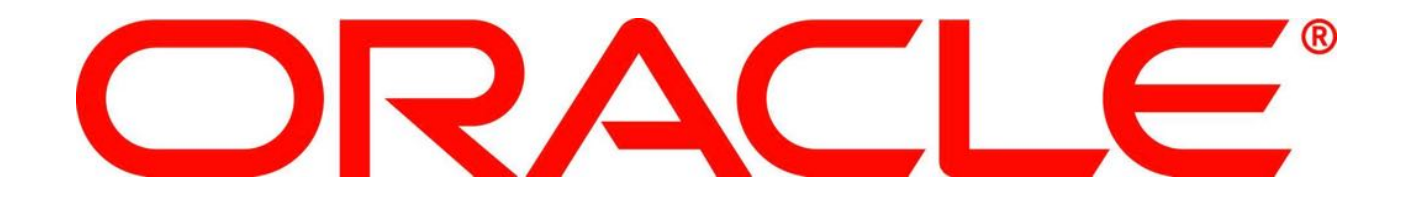